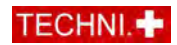

# Rapport technique / domaine de l'informatique

## Contenu : Logiciel CadWork

Rédaction : Chaperon Florian / Etudiant à de l'ETC Fribourg /1618 Châtel-St-Denis Date: 12.03.2024

### Introduction

CadWork est un logiciel de dessin renommé dans le secteur de la construction, particulièrement prisé dans l'industrie du bois, mais également de plus en plus utilisé par les ingénieurs et entrepreneurs. Son utilisation croissante dans ces deux derniers domaines témoigne de son évolution constante, et laisse entrevoir qu'ils joueront un rôle de plus en plus important dans le futur de l'industrie de la construction. Son histoire, remontant aux années 1980, est marquée par son évolution depuis sa création au Laboratoire suisse de recherches horlogères jusqu'à devenir une solution incontournable pour les professionnels du bâtiment. Lexocad, quant à lui, propose une gamme variée de solutions pour simplifier la gestion de projets de construction, depuis la modélisation des fouilles jusqu'à la planification 4D et l'extraction automatique des quantités. Dans cette présentation, je vais me concentrer sur la partie entrepreneuriale de ces logiciels.

### Description des différentes solutions de lexocad

Lexocad permet d'importer et d'exporter une variété de formats de données, notamment des plans 2D, des modèles, des données de drones, des points de mesure, des nuages de points, des données Swisstopo, des orthophotos et d'autres formats. Cette fonctionnalité polyvalente facilite l'intégration et la manipulation de données diverses pour les projets.

### Terrain terrassement fouille

Lexocad permet la modélisation des fouilles pour une visualisation précise de l'excavation et une estimation précise des quantités de déblai et de remblai. En utilisant des points de repère pour l'implantation sur le site, il offre également la possibilité d'une planification détaillée. En plus de découper simplement le terrain, Lexocad peut exporter le terrain en morceaux plutôt qu'en un seul gros bloc. Cela rend plus facile de travailler sur différentes parties du terrain, comme la couche de végétale et le déblai. Cela est très pratique lors ce que le terrain est compliqué ou en pente.

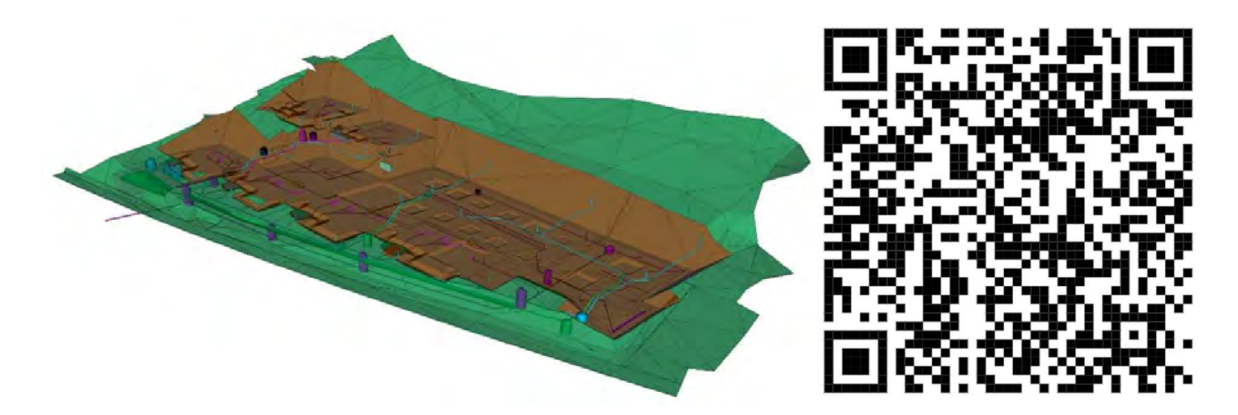

TECHNI.CH Un forum d'échanges pour les professionnels de la construction Un site à l'usage des conducteurs de travaux Une plateforme d'informations techniques

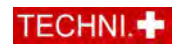

## Installation de chantier

Avec Lexocad, vous pouvez facilement et rapidement planifier et visualiser votre chantier. Créez un plan d'installation de chantier, vérifiez sa faisabilité, déterminez les étapes et leur durée, entrez dans la 4e dimension du BIM.

Grâce à une bibliothèque d'éléments préconfigurés et paramétrés, concevez rapidement et facilement votre installation de chantier en 2, 3 ou 4D.

En faisant glisser et déposer les éléments depuis la bibliothèque, insérez dans la maquette 3D des éléments tels que des grues, des engins de chantier, des clôtures, des conteneurs, ainsi que d'autres informations essentielles telles que des étiquettes, des textes, des marquages.

Les résultats de votre installation de chantier peuvent être réalisés en 3D au format IFC ou partagés via un lien sur la plateforme collaborative BIMteam, sans nécessiter d'installation du côté du destinataire, permettant ainsi des mises à jour avec le même lien. Si nécessaire, un plan PDF 2D peut être obtenu en seulement deux clics.

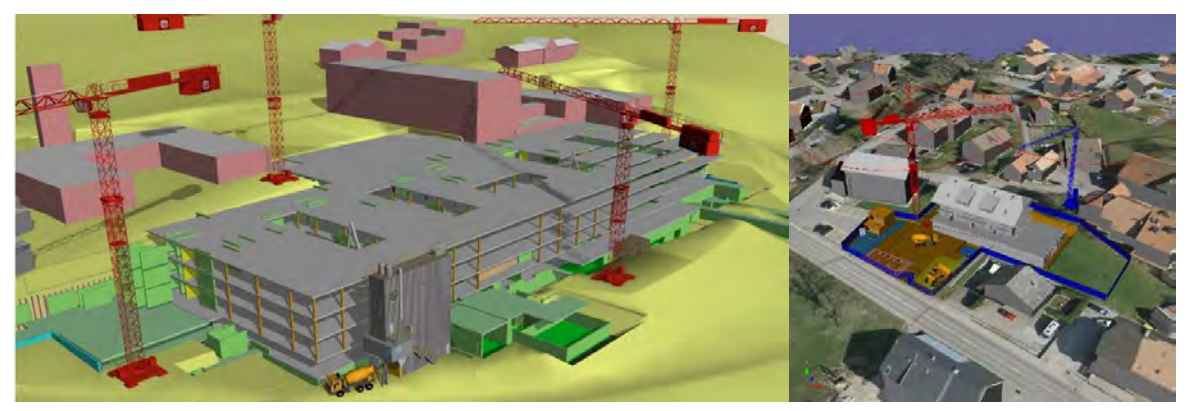

### Planning 4D

La fonctionnalité "Étapes 4D" de la fenêtre prend en compte la dimension temporelle en attribuant une durée et une date à chaque élément dessiné. Ces informations peuvent également être importées depuis MS-Project.

En se basant sur un calendrier préétabli, il est possible de faire apparaître ou disparaître les éléments selon les étapes définies.

Le résultat peut être réintégré dans MS Project si ce logiciel est votre principal outil de gestion de planning.

Ainsi, vous obtiendrez une représentation 3D de l'avancement de la construction, permettant de visualiser facilement l'état de la construction chaque jour en un clic.

Si les quantités et les ressources ont été définies dans le dialogue des étapes, les durées d'étape peuvent être automatiquement calculées.

Exemple Planning 4D: Passage souterrain Aesch"

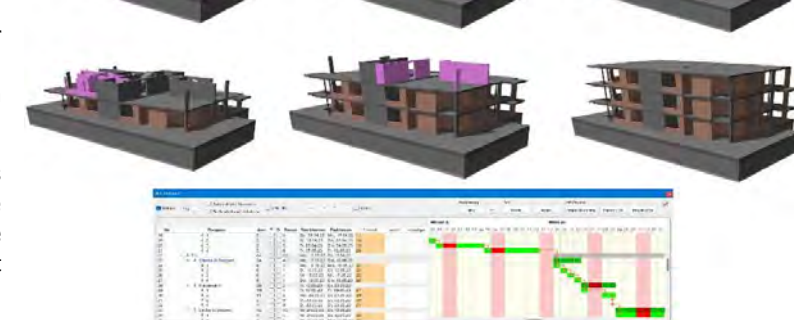

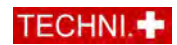

## Bim 5d métrés et extraction de quantité

Le Lexocad catalogue simplifie le processus de calcul des quantités en attribuant automatiquement des valeurs selon une classification spécifique, telle que CAN, eCCC, ou autre.

Vous avez la possibilité de personnaliser le catalogue d'éléments de construction Lexocad pour qu'il corresponde à vos propres critères et spécifications.

Les valeurs calculées peuvent être exportées dans différents formats adaptés au calcul des coûts, ainsi qu'au format universel de tableur \*.csv pour une compatibilité étendue avec d'autres logiciels et outils de gestion de projet.

Lexocad propose plusieurs méthodes pour obtenir des quantités, incluant des fonctions manuelles simples et flexibles ainsi que des fonctions automatisées qui fournissent un détail complet par élément ou par opération. Que ce soit à partir d'un PDF ou d'un modèle 3D BIM, Lexocad propose des outils innovants d'extraction de quantités pour diverses utilisations, telles que :

- Le calcul des quantités pour établir un récapitulatif de prestations.
- La vérification des quantités pour le calcul d'un forfait.
- Le calcul des quantités et la création d'un protocole de métrés pour la facturation.
- Le calcul du volume d'excavation et de mouvement de terre, par exemple à partir de données de drones.

De plus, il est possible d'importer les positions d'un récapitulatif de prestations et d'y ajouter les mesures réellement effectuées (protocole de métré).

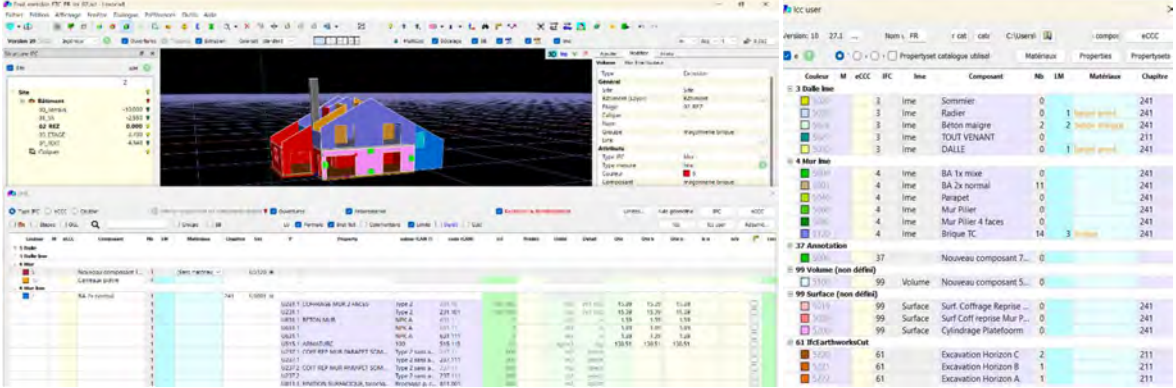

### Exemple d'un mur simple

Une fois la maquette dessinées, l'extraction de quantité se fait toute seule. Afin de déterminer des parties plus spécifiques (une face, une arête, …) un onglet existe et permet de réaliser toute ses possibilités.

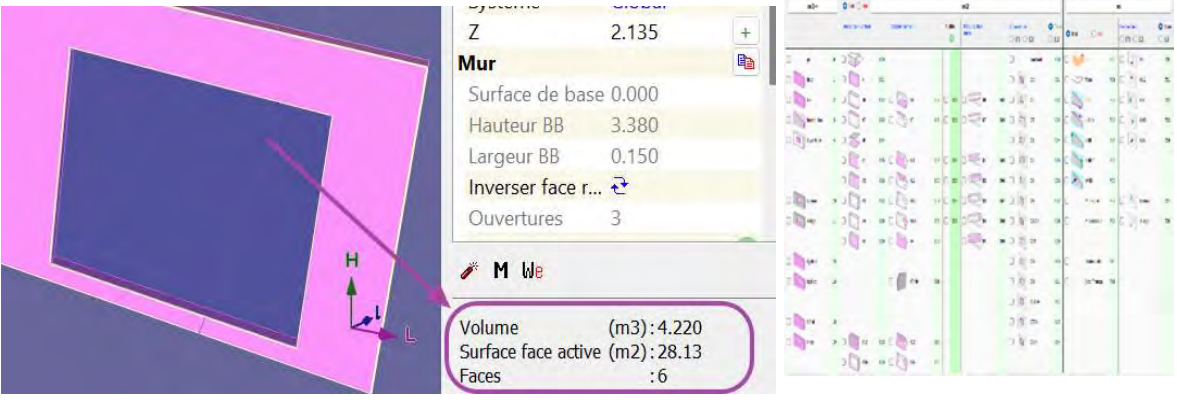

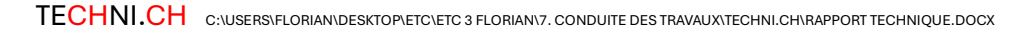

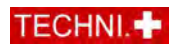

Pour un mur béton, on mesurera le volume de béton, les surfaces de coffrage, le tonnage d'armature et peut-être encore le genre de finition ou de traitement spécial (talochage, adjuvent). Voici les étapes principales :

- Choix du mur, par exemple un mur avec un coffrage 2 faces,type 2.
- Personnalisation des valeurs dans la partie qui reste à choisir, ici on inscrira la densité de l'armature et on choisira la recette du béton dans le menu déroulant
- Prise en compte des limites géométriques  $\rightarrow$  se fait automatiquement, si l'élément est dessiné

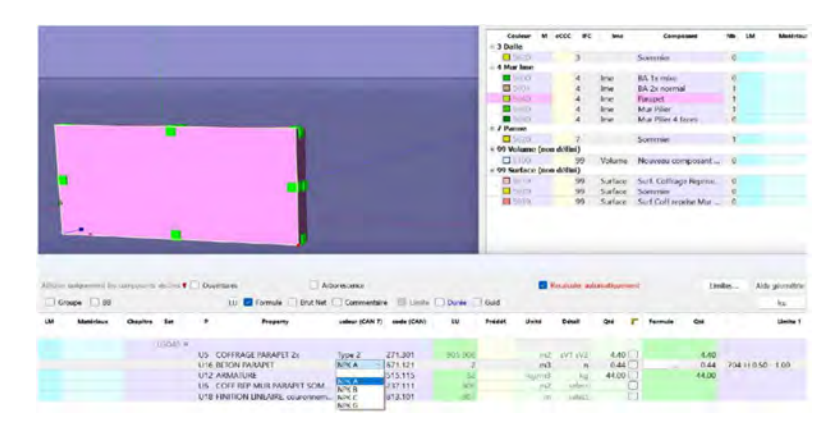

Une fois toute les recettes crées il ne reste plus qu'à les appliquer aux éléments des notre ouvrages. Pour finir il suffit d'exporter toutes ses valeurs cvs/crbx et de les importer sur Baubit ou autre …

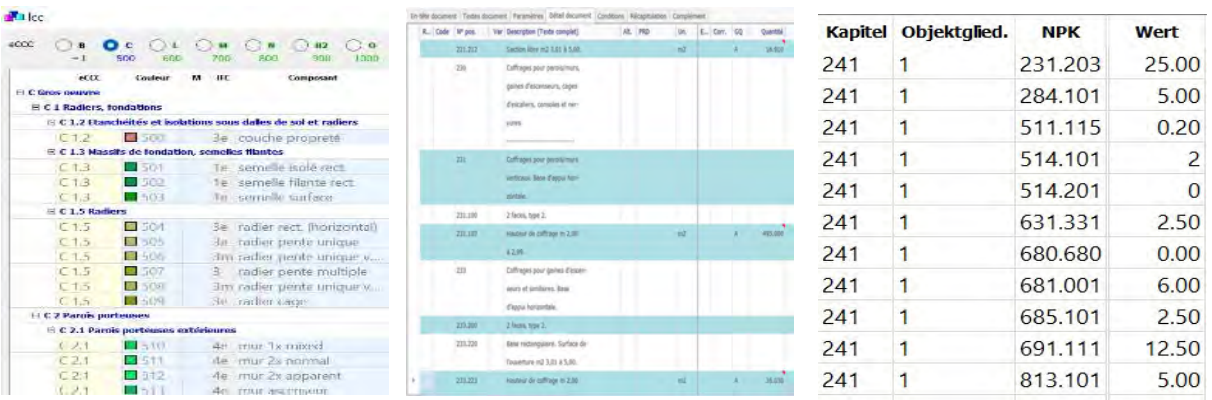

TECHNI.CH Un forum d'échanges pour les professionnels de la construction Un site à l'usage des conducteurs de travaux Une plateforme d'informations techniques

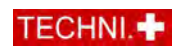

### Coffrage et armature 3D

La création automatique de plans de coffrage à partir d'une maquette 3D est rendue plus simple grâce à l'utilisation de catalogues préexistants. Après avoir dessiné les différentes banches, il est possible de les réutiliser pour créer des étapes de coffrage. Ensuite, une fois ces étapes dessinées, il est facile de déterminer le nombre de banches nécessaires pour chaque étape, ainsi que pour la quantité totale requise.

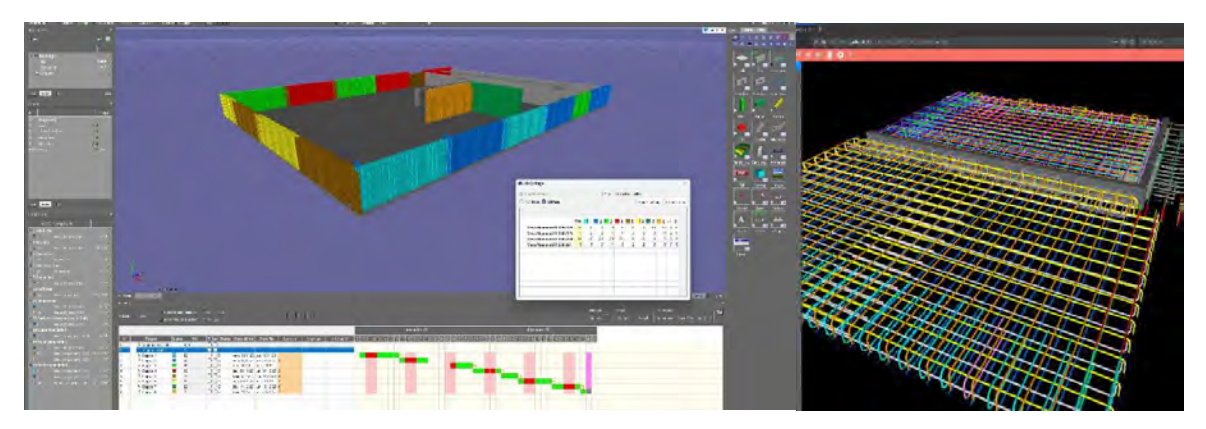

Les plans 3D d'armature fournissent une visualisation détaillée et facilitent la tâche de conception. Ils optimisent la planification en offrant une vue complète de la disposition des éléments, ce qui permet une gestion précise des matériaux et une meilleure organisation logistique. De plus, ils réduisent les risques de gaspillage et d'erreurs en permettant de calculer avec précision les quantités nécessaires. Enfin, dans certains cas, ces plans peuvent même remplacer les plans traditionnels, offrant ainsi une solution moderne et efficace pour la réalisation de projets de construction.

### Du modèle 3D au Chantier -> BIMteam

Notre solution BIM permet aux entreprises de construction de connecter le modèle de bâtiment 3D au chantier. Une fois que vous avez apparié le modèle avec une station totale ou un GNSS, vous serez dirigé vers les emplacements exacts des points sur le chantier. Vous pouvez contrôler la station totale ou le GNSS directement depuis la visionneuse. À ce stade, vous pouvez effectuer des mesures et des implantations en utilisant les stations totales ou GNSS mentionnées précédemment.

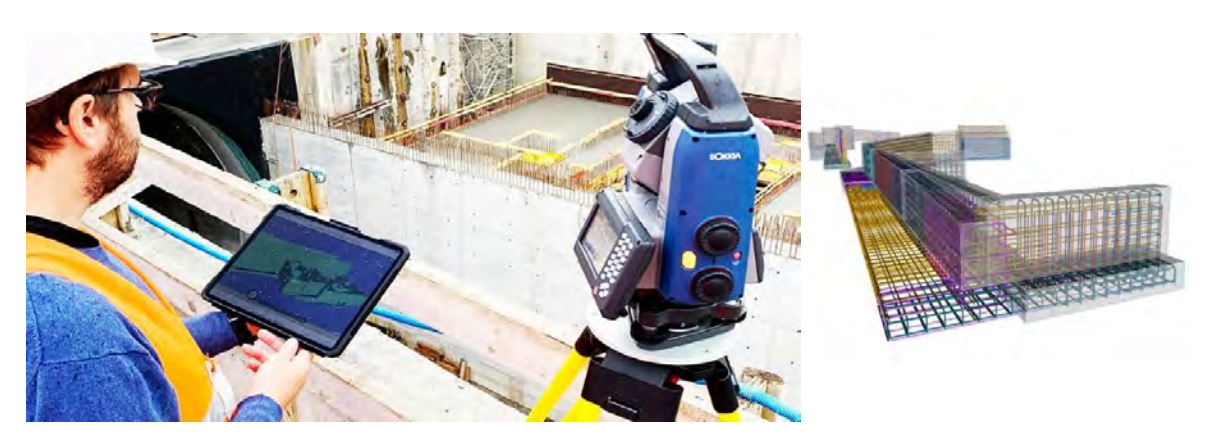

TECHNI.CH Un forum d'échanges pour les professionnels de la construction Un site à l'usage des conducteurs de travaux Une plateforme d'informations techniques

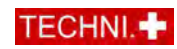

### Prix du programme

Le prix du programme CADwork peut varier en fonction des besoins spécifiques de chaque entreprise. Vous avez la possibilité de louer les modules pour une durée d'un an ou de les acheter pour un montant d'environ 4000.- CHF chacun. En achetant les quatre modules en même temps, vous bénéficiez d'un prix réduit. Il est recommandé de contacter un conseiller pour obtenir des informations précises sur les prix et les options disponibles, afin d'adapter l'offre à vos besoins.

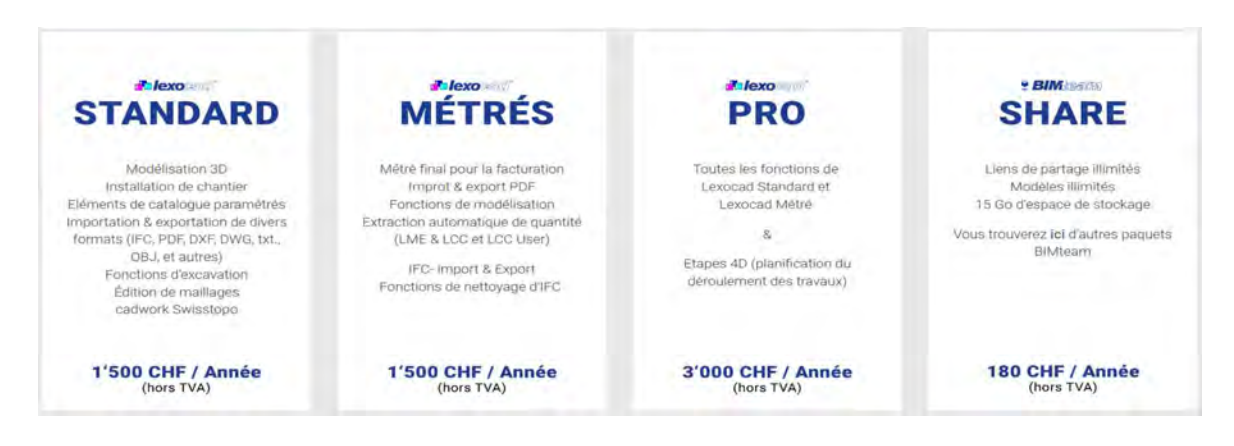

### Conclusion

Les outils de CadWork et Lexocad offrent de nombreuses solutions pour les entrepreneurs dans le domaine de la construction. Ils simplifient la gestion des projets en proposant des fonctionnalités comme la modélisation des fouilles, la planification 4D et l'extraction automatique des quantités afin de faciliter la gestion de projets de construction. Cependant, il reste encore des défis à relever. Par exemple, pour gagner du temps, il serait utile que les ingénieurs fournissent des plans en 3D dès le début. Cela aiderait à intégrer plus facilement les logiciels de conception et à rendre les processus de construction plus efficaces. En résumé, bien que certaines améliorations restent à apporter, les progrès technologiques offrent des opportunités prometteuses pour l'avenir de l'industrie de la construction.

### Remerciements et sources :

M. Berthoud Willy, collaborateur cadwork pour ses nombreux conseils, ses explications concernant le logiciel et ses documents fournis.

Home FR (cadwork.ch)

Home FR (bimteam.com)